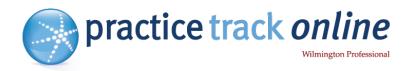

## **Using controlPANEL**

A complete guide to the website admin area

Log in to controlPANEL Administration contactMANAGER System e-mails Online Directory Reports & Statistics FAQ's

## Tel: 0800 181 343

Email: support@practicetrackonline.co.uk

www.practicetrackonline.co.uk

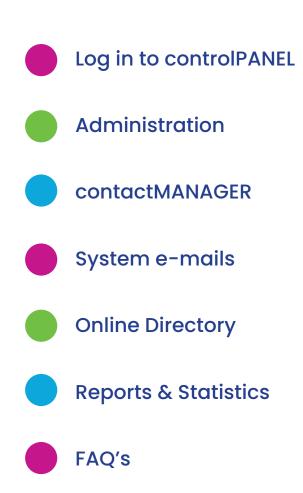

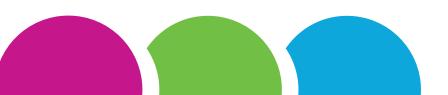

## Login to controlPANEL

https://my-controlpanel.co.uk

| The two easy ways to access                                                 | K > C https://my-controlpanel.co | uk                                                                                                    |
|-----------------------------------------------------------------------------|----------------------------------|----------------------------------------------------------------------------------------------------|
| the login page for controlPANEL:                                            |                                  |                                                                                                    |
|                                                                             | Log In                           |                                                                                                    |
| <b>Via direct link</b><br>https://my-controlpanel.co.uk                     | Use this page                    | to log into your controlPANEL admin area.                                                                     |
|                                                                             | User Name:                       |                                                                                                    |
|                                                                             |                                  |                                                                                                    |
| 2 Via the PracticeTrackOnline site<br>https://www.practicetrackonline.co.uk | Password:                        |                                                                                                    |
| Oliont le cin                                                               |                                  | Forgotten your Password?                                                                                      |
| Client login                                                                |                                  | Note: If your username is not your email address, please con<br>for assistance.                               |
|                                                                             |                                  | Log In Cancel                                                                                                 |
|                                                                             |                                  | The controlPANEL requires the use of Session Cookies, please re<br>cookie policy before continuing to log in. |
|                                                                             |                                  |                                                                                                    |
|                                                                             |                                  |                                                                                                    |

A username and password were supplied by email advising you that 'YOUR SITE IS NOW LIVE'.

If you have not received these login details please email support@practicetrackonline.co.uk and we will supply an email address and one-time password.

We don't store the password for security reasons, so if you have your **username** but not a **password** then simply click on the '**Forgotten your Password**' link to reset it.

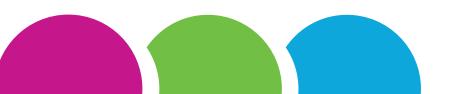

## Administration

https://my-controlpanel.co.uk

#### **Content News**

The first item in the administration tab is a simple list of the dates on which the content that we supply has been updated on your site.

Also listed are the dates of the mailers that have been sent such as the latest monthly newswire. Selecting a title on the left will give you further details in the right-hand box.

#### Go to My Website

Exactly as suggested, this is a quick link to your website.

Simply click the link to open up the site in a new browser window.

#### Administration

- 🇱 Go to My Website
- A Your Account Details
- Online Forms Submitted

 $\sim$ 

- ControlPANEL Users
- **III** GDPR Policy
- & Change your Password
- G Log Off

#### **Your Contact Details**

This is where you need to update the contact details of the best people that we can contact for admin, marketing or billing queries etc.

On the Address tab your current address is required. These are for our records and won't update anything on your website.

#### **Online Forms Submitted**

This area stores any data that has been entered into your website forms as a back-up for the original email that is sent.

Please email us to see if it is possible to set this up for any forms on your site.

#### **Change your Password**

We recommend changing your password regualrly to help increase security and lower the risk of someone else logging in to your account.

You should always try and use a different password across any online accounts you have and sites that you use that require a registration or sign up, rather than using the same password for all.

## contactMANAGER

https://my-controlpanel.co.uk

#### **Your Contacts**

For quick access to all of your contacts.

Once this list is showing, you can reorder it by clicking on the headers: **Created On, Name, Business, e-mail or Method**. This list only shows your subscribed contacts who receive mailings. Tick the box at the bottom of the page to include unsubscribed contacts in the list.

## contactMANAGER ~ Upload Contacts Your Contacts Contact Lists

Tools

G

https://my-controlpanel.co.uk

#### **Edit Contact**

You can click on an individual contact to see which emails they receive, in the **Subscription** tab.

The **History** tab shows the emails that a contact has received.

And the final tab shows the contact lists that they are included on.

If you change any of these details click the '**Update contact**' button to save the changes.

#### Update Contact

| Details | Subscription     | History Contact Lists          |  |
|---------|------------------|--------------------------------|--|
|         | Created on:      | Thursday, 04 Oct 2007 at 16:47 |  |
|         | Created by:      | Registered via your website    |  |
| Fi      | rst/Last Name:   |                                |  |
|         | email Address:   | @                              |  |
| Option  | al Fields        |                                |  |
| в       | usiness Name:    |                                |  |
|         | Address:         |                                |  |
|         |                  |                                |  |
|         |                  |                                |  |
|         |                  |                                |  |
|         | County:          |                                |  |
|         | Postcode:        |                                |  |
|         |                  |                                |  |
|         |                  |                                |  |
| « Back  | Update Contact > | » Unsubscribe »                |  |

#### **Contacts who unsubscribe**

If a contact has unsubscribed themselves, then you can't re-subscribe them.

They can unsubscribe using the link in the emails sent to them from your account or you can unsubscribe them in the subscription tab.

#### Unsubscribe

#### **Contact Lists**

This section is only relevant if you have purchased **Mailshot manager** for your account. It is an area to create, edit and store groups of contacts for emails.

## **Contact Tools**

https://my-controlpanel.co.uk

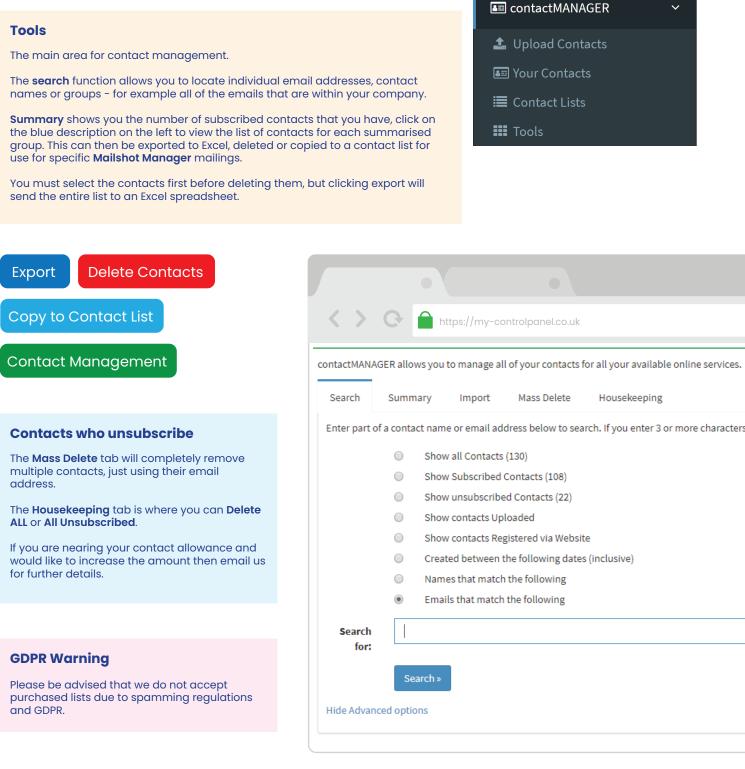

## **Adding Contacts**

https://my-controlpanel.co.uk

#### The three ways to add contacts within contactMANAGER:

1. Click 'Your Contacts' in the left menu

#### Your Contacts

Scroll to the bottom of the page and click the Next button

Next

Add the name and email address details

Choose the mailers they wish to receive.

Add to any contact lists for 'Other Company Mailings' from **Mailshot manager** 

**Update Contact** 

# Individually

logd

#### 2. Contacts can also register themselves via your website

You can include a call to action such as - 'Click here to subscribe to our monthly newsletter'

| Search Summary Import To import your contacts into your contactM Excel File to Import: | Mass Delete Housekeeping ANAGER, use the Browse button below to find you | Excel spreadsheet. You can upload a maximum of <b>892</b> contacts. |     |
|----------------------------------------------------------------------------------------|--------------------------------------------------------------------------|---------------------------------------------------------------------|-----|
|                                                                                        | ANAGER, use the Browse button below to find you                          | Excel spreadsheet. You can upload a maximum of <b>892</b> contacts. |     |
| Excel File to Import:                                                                  |                                                                          |                                                                     |     |
|                                                                                        |                                                                          | 🗁 Brow                                                              | vse |
| Import Cor                                                                             | tacts »                                                                  |                                                                     |     |
| eed help creating your Excel file?                                                     |                                                                          |                                                                     |     |

#### 🕂 Upload Contacts

Upload the Excel file from your files.

You can download a sample from within the link 'Need help creating your Excel file?

The minimum requirements for each contact to upload successfully are:

First\_Name and a valid Email

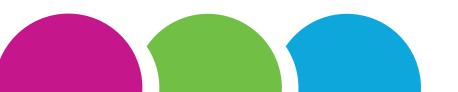

## **Subscriptions**

https://my-controlpanel.co.uk

#### Within the Contact Tools section you can access and export your lists of contacts who are subscribed to each mailing type.

contactMANAGER allows you to manage all of your contacts for all your available online services.

https://my-controlpanel.co.uk

 $\langle \rangle$ 

Click on the links to view the lists and remove contacts by updating their subscriptions.

Here you can also see who has registered via your website.

Or you can update their subscription details and even remove them completely from your **contactMANAGER**. Search for individual contacts by name or email using the Search tab.

Contacts can unsubscribe themselves by clicking on the unsubscribe links in any emails they receive from your website.

| Search                                                                                            | Summary                                        | Import                                                   | Mass De                                            | lete                                 | Housekeeping     |
|---------------------------------------------------------------------------------------------------|------------------------------------------------|----------------------------------------------------------|----------------------------------------------------|--------------------------------------|------------------|
| Statistic                                                                                         | CS                                             |                                                          |                                                    |                                      |                  |
| Total Conta<br>Subscribed<br>Unsubscrib<br>Contact All<br>Remaining<br>Contacts In<br>Contacts Re | :<br>oed:<br>owance:<br>Allowance:<br>nported: | <b>128</b><br>96<br>32<br>1000<br><b>904</b><br>87<br>41 | (75 % c<br>(25 % c<br>(You ca<br>(Does r<br>(These | n increas<br>not inclue<br>are the c |                  |
| Subscript                                                                                         | tion Service                                   |                                                          |                                                    | <b>S</b> ubscr                       | ibed             |
| Tax Remin                                                                                         | nders: Personal                                |                                                          |                                                    | 17 (18%                              | of subscribed)   |
| Tax Remin                                                                                         | nders: Compani                                 | es & Employers                                           |                                                    | 16 (17%                              | o of subscribed) |
| Monthly N                                                                                         | lewsWire + Bud                                 | get/Autumn Sta                                           | tements                                            | 75 (78%                              | of subscribed)   |
| Other con                                                                                         | npany commun                                   | ications: Email                                          |                                                    | 78 (81%                              | of subscribed)   |
| Other con                                                                                         | npany commun                                   | ications: Post                                           |                                                    | 0 (0% o                              | f subscribed)    |
| Other con                                                                                         | npany commun                                   | ications: Phone                                          |                                                    | 0 (0% o                              | fsubscribed)     |

Note: The list above only include "Subscribed" contacts.

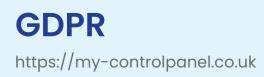

Since the General Data Protection Regulations began in May 2018, you are regarded as the controller of your contact data and we are the processor.

#### **GDPR Summary**

Any new contacts added to **contactMANAGER** to receive emails need to have given you their permission, or fall into the legitimate interest category.

If you add the contacts individually, you need to tick the box to confirm that you have a legitimate reason to send them emails, to comply with the GDPR legislation.

If new contacts register themselves via your website, then they comply with GDPR by a double opt-in while signing themselves up to receive emails from you.

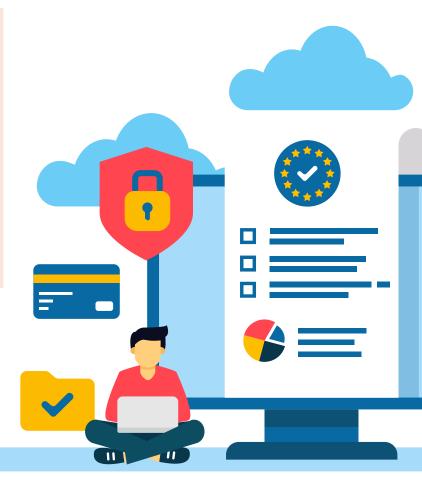

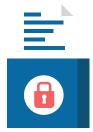

You can find more details about how GDPR affects your website and emails on your **controlPANEL** homepage, or if you have any questions send us an email.

## **System Emails**

https://my-controlpanel.co.uk

#### Newswire

Sent in the first week of every month. It contains topical articles that link to the News section of your site.

#### **Account Design Template**

The content from each email we send is merged into your account template and appears to come from you.

Please ensure this has your up-to-date logo and details.

#### III System emails

III Account Design Template

v

iii email Templates

NewsWires

NewsWire History

#### **Email Templates**

Here you can view and edit the content that is sent for each different type of automated mailer, such as the monthly News-Wires, Tax reminders, subscription confirmations etc.

Listed as 'templates' you can click on the [edit] link on each to see what is currently being sent.

If there isn't an [edit] button for a specific template it may mean that it can't be changed, please send us an email to see if it's possible.

#### **NewsWire History**

View your previous mailers sent, either by sending yourself an email sample or view it straight away in a pop-up window.

The **No. Sent** refers to how many of your contacts were subscribed at the time the mailer was sent and therefore how many received it.

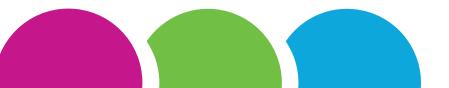

## **Online Directory**

https://www.local-accountants-uk.co.uk

Update your details in this section to help boost your website's Search Engine Optimisation and also appear on **accLOCAL**, our national directory of accountants www.local-accountants-uk.co.uk

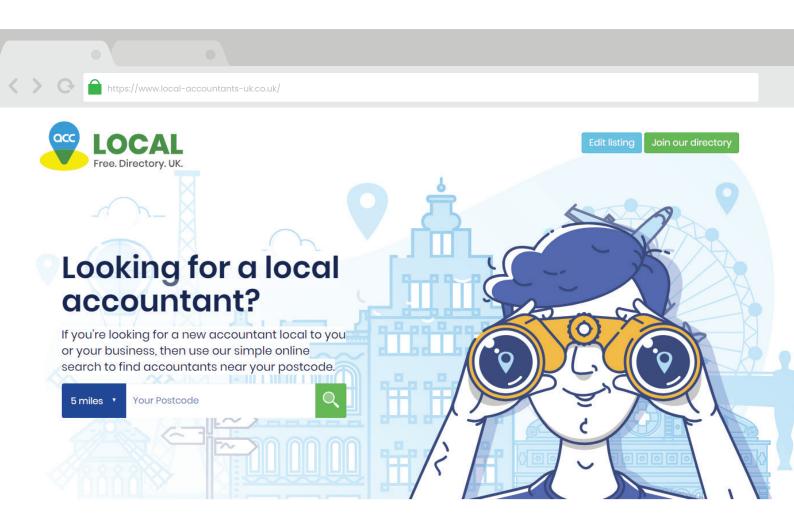

#### The accLOCAL directory lists local accountants all over the UK.

You should have automatically been added to the directory once your new website was set live. If you don't think you've been added but would like to be included on the directory please just email support and we'll set this up for you.

## **Reports & Statistics**

https://my-controlpanel.co.uk

#### **SEO Reports**

We will help develop a suitable SEO strategy for your firm. This will focus around your key services and location(s) to ensure that your site is visible in the relevant searches.

Each month our SEO team prepare a comprehensive report and analysis of your key phrases and performance.

Statistics - show a generalised positioning for your search results.

**Analysis** – breaks down each keyphrase in to its current positioning in search results along with how it has changed in position.

#### Reports & Statistics

- 📥 webSTATS (website hits)
- Unsubscriptions
- Registrations
- NewsWire Deliveries

#### webSTATS

A detailed breakdown of your website hits. Every visitor on your site is recorded here and analysed in many ways including pages most visited, downloaded and duration of the visit.

These are monthly reports, you can change which month to view using the dropdown box at the top.

#### **Unsubscriptions**

View an analysis of the contacts who have unsubscribed themselves from your contactMANAGER.

This shows the number of contacts who have unsubscribed and when they have done so.

To see the details of which contacts have unsubscribed, click on contactMANAGER > Tools > Show unsubscribed Contacts

Contacts can unsubscribe using the link in any mailer that they have received, such as the eNEWS.

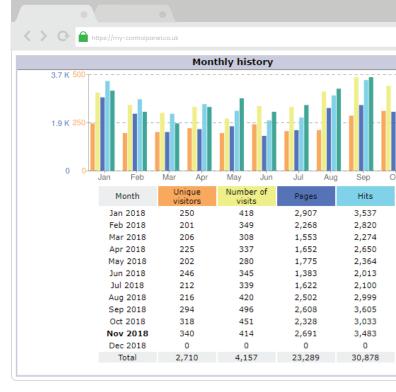

#### Registrations

This report shows you the number of people who have registered for your mailers, via your website and the dates that they have done so.

For further details about these contacts, you can view the full list in your **contactMANAGER > Tools** 

#### **NewsWire Deliveries**

This is a list of the dates that your monthly newswire mailers have been sent and the amount of contacts that it was sent to.

You can also view the mailer that was sent for each of the previous 12 months.

| Why won't my login details work?                                                                                                    | How do I change my password?                                                                                                    |
|----------------------------------------------------------------------------------------------------|----------------------------------------------------------------------------------------------------|
| Make sure that you are typing your details in and not<br>copying and pasting.<br>Try the reset link on the login page if your password isn't<br>working and failing that email the team to check that you<br>are using the correct username (email).             | Click on the forgotten password link on the login page.<br>Or if you just wish to update your password click on<br><b>Administration &gt; Change your password</b><br>when logged in to controlPANEL                                |
|                                                                                                    |                                                                                                    |
| Who do I contact about invoicing and billing<br>queries?<br>Simply email our accounts team at<br>accounts@mercia-group.co.uk or phone 0116 258 1242 and<br>ask for the accounts department.                                                                      | <b>Can I send my own emails to my contacts?</b><br>You can add <b>Mailshot manager</b> to your website package,<br>which allows you to create and send your own emails to all,<br>or groups within, your <b>contactMANAGER</b> .    |
|                                                                                                    |                                                                                                    |
| When do the Newswires get sent?<br>They are sent to all subscribed contacts in the first week of<br>each month.                                                                                                    | <b>Can I change my SEO keyphrases?</b><br>Yes if you need any help with SEO email us and we can get<br>our SEO team to help. We generally offer <b>5 keyphrases</b> as<br>part of your package but it is possible to purchase more. |
|                                                                                                    |                                                                                                    |
| Why are my contacts showing old dates when I just added them?                                                                                                    | Can I send a Christmas eCARD to all of my contacts?                                                                                                    |
| If a contact has previously been deleted from your<br><b>contactMANAGER</b> , their data isn't stored but a unique key<br>will remember the data if you re-add them, to prevent you<br>from subscribing contacts who have previously<br>unsubscribed themselves. | We offer free Christmas ecards every year.<br>You simply have to set up your order in November in your<br><b>controlPANEL</b> . You can make an optional charity donation at<br>the same time.                                      |

### Tel: 0800 181 343

Email: info@practicetrackonline.co.uk

www.practicetrackonline.co.uk